# 小程序直播 运营操作手册

2019年12月

 $\mathbf{1}$ 

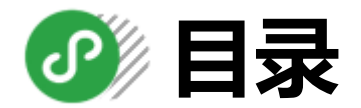

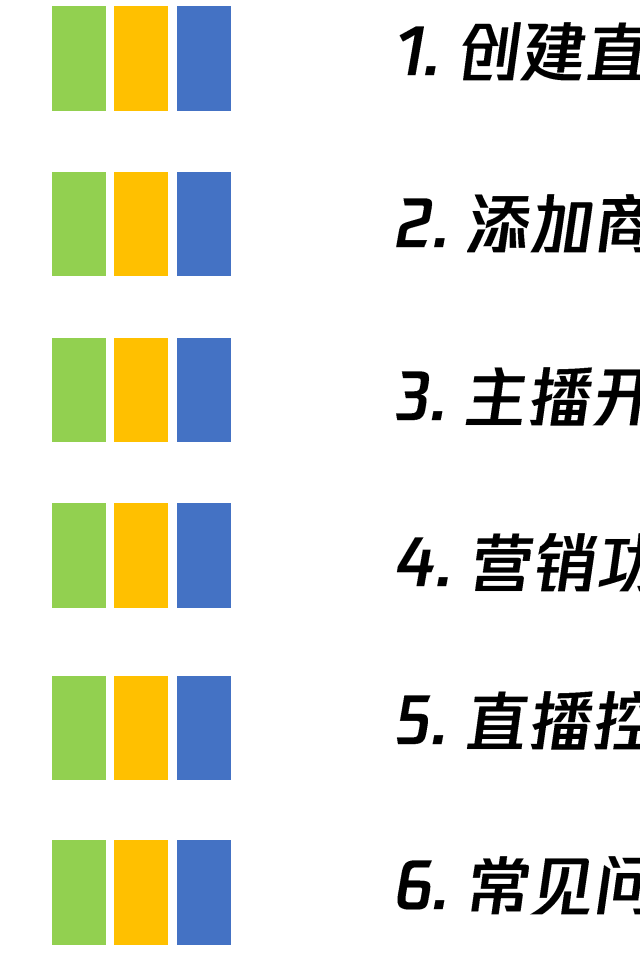

1. 创建直播间

2. 添加商品

3. 主播开播

4. 营销功能

5. 直播控制

6. 常见问题

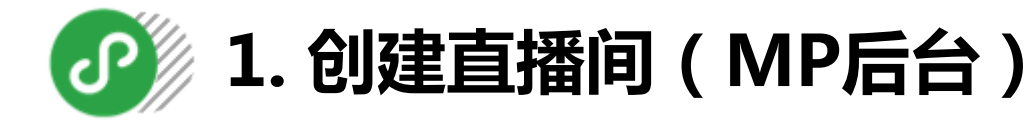

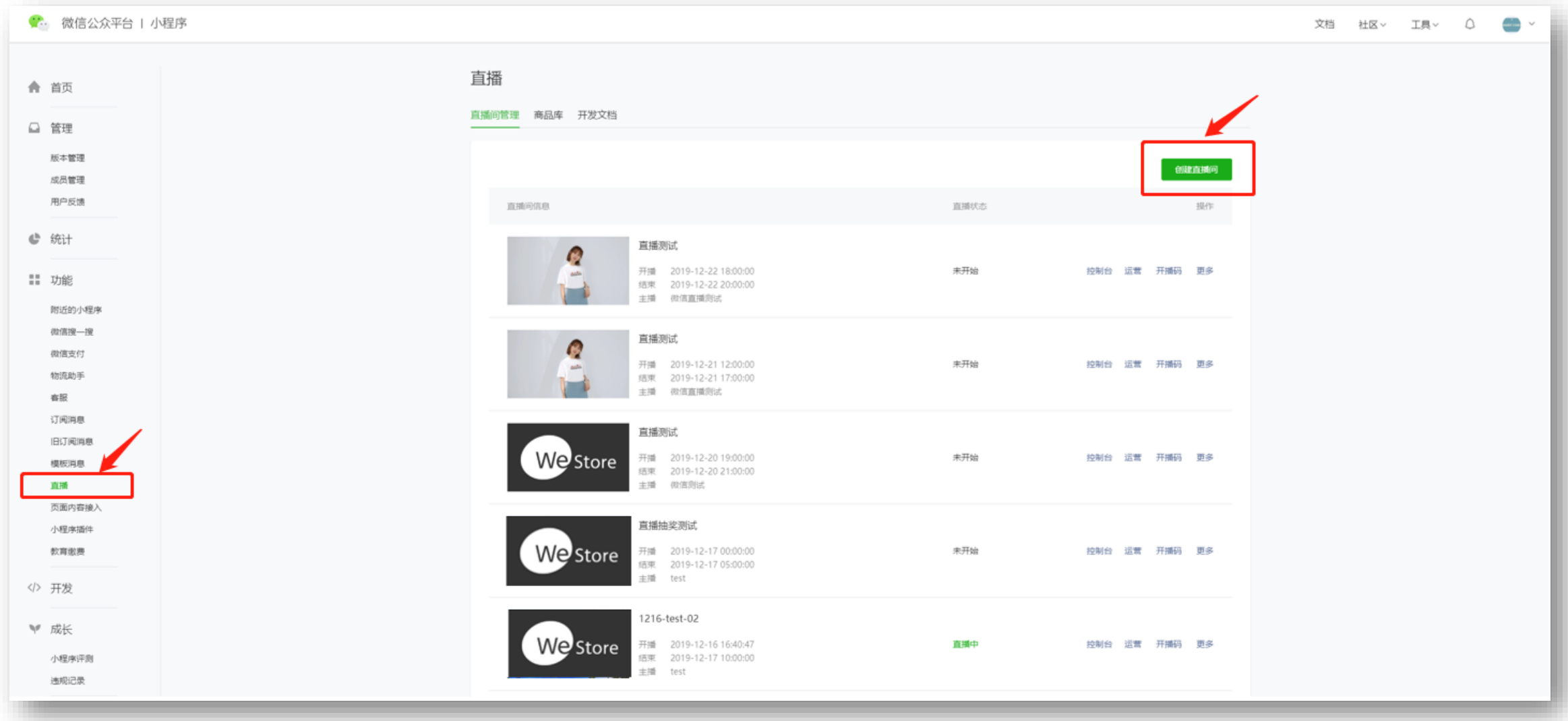

### √ 创建直播间

登录小程序后台——点击左侧功能栏"直播"——点击"创建直播间"

1. 创建直播间 [MP后台]

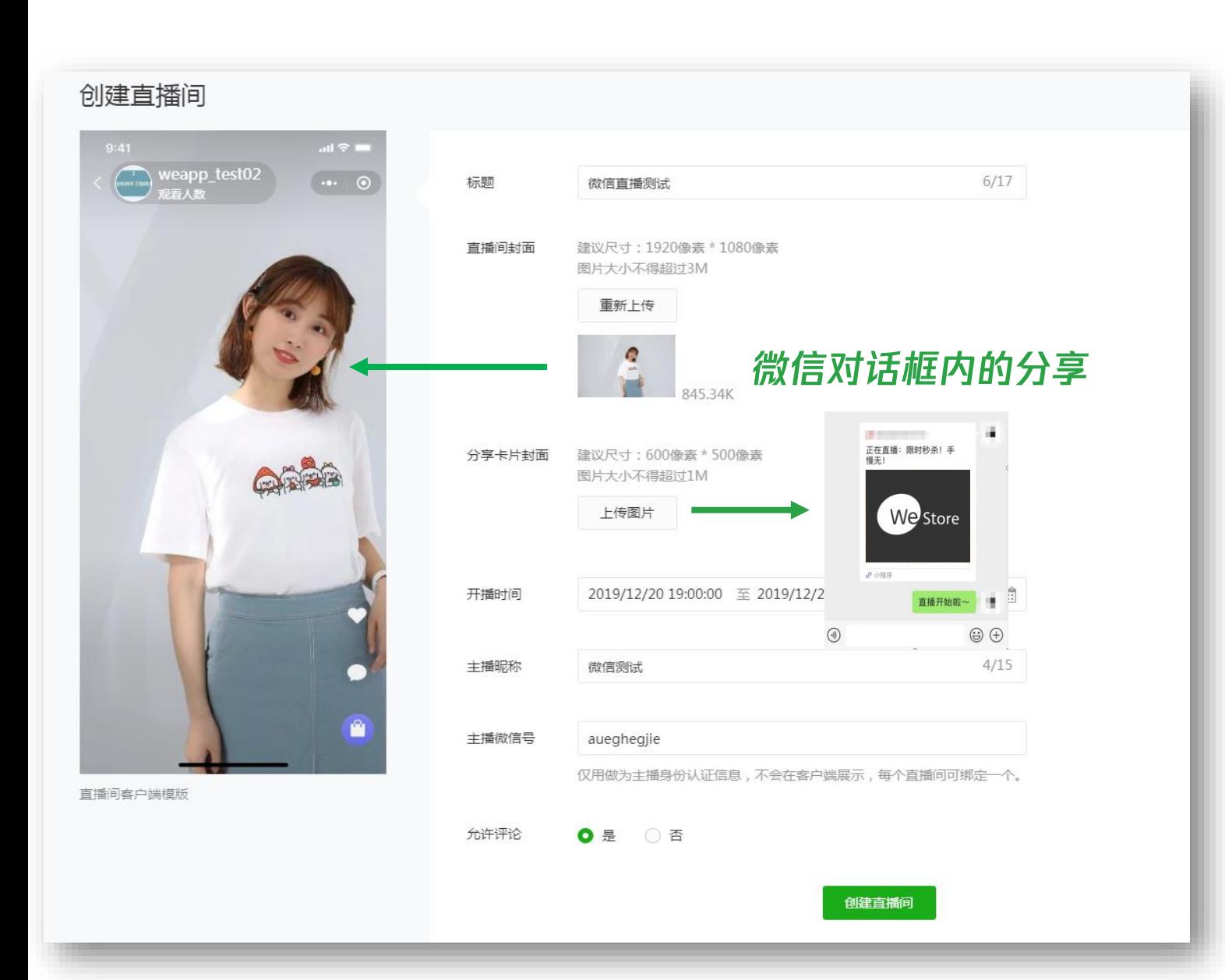

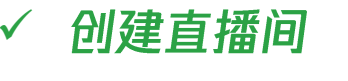

按照页面要求填写直播间资料,所 有选项均为必填项。

填写内容将以左侧预览图的样式展 示给用户。 说明:

① 计划结束时间到时, 正在进行的 直播不会被强制结束,但若主播 仍未开播,该直播间将过期,无 法开播。 ② 填写的主播微信号需与实际开播 的主播一致, 主播第一次登陆开

播小程序时将进行**实名验证。** 

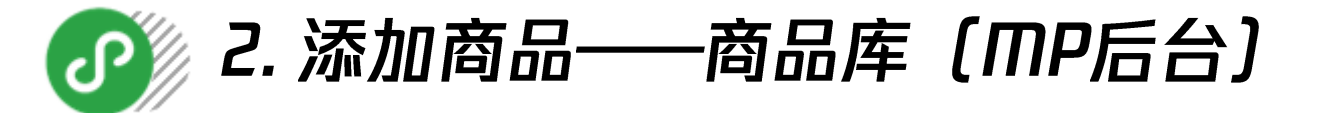

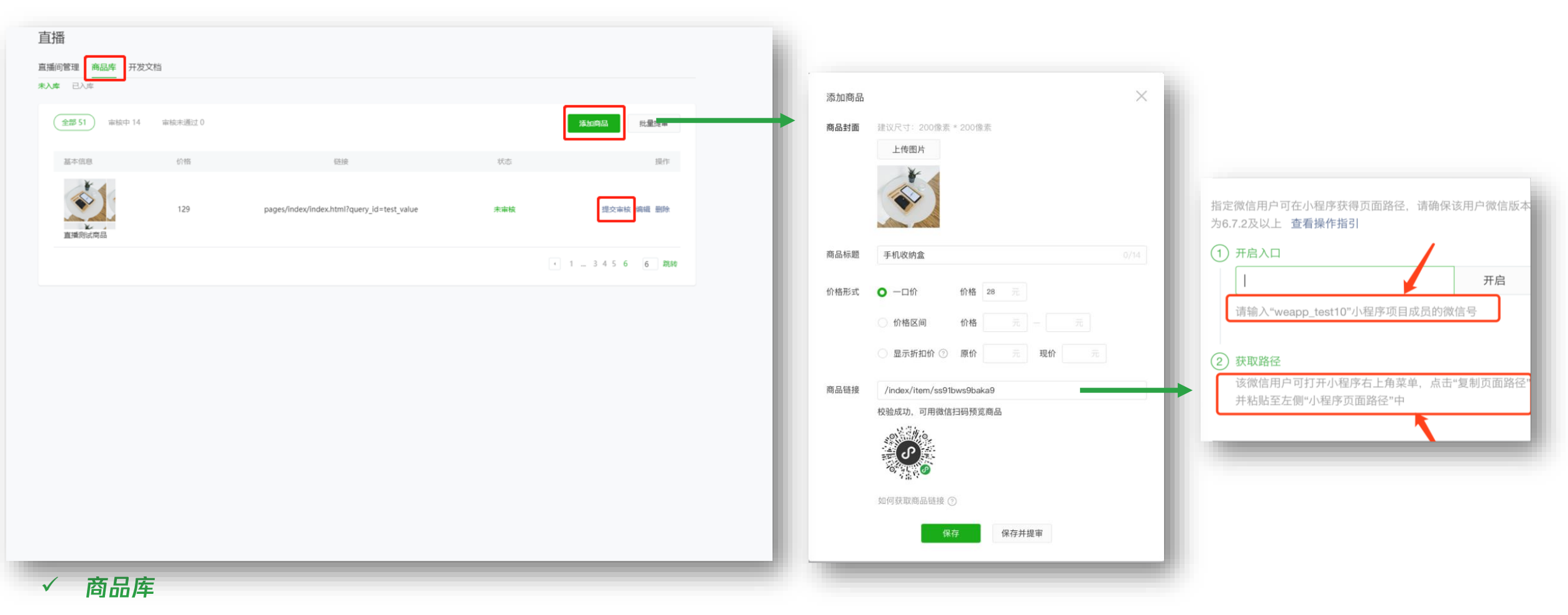

-添加商品——提交商品审核——完成商品入库。〔已入库的商品上限为2000,每天最多提交审核500件商品〕 点击商品库-

说明:商品入库前需经过审核,审核时长为1-7天。只有已入库的商品才能添加到直播间的商品列表中,建议商家将直播的商品**提前录入到商品库中。** 商品链接填写方法:

1. 在右侧输入直播小程序任一项目成员的微信号,即可**开启权限。**2. 该成员进入小程序中的商品详情**页点击右上角菜单查看商品链接。** 

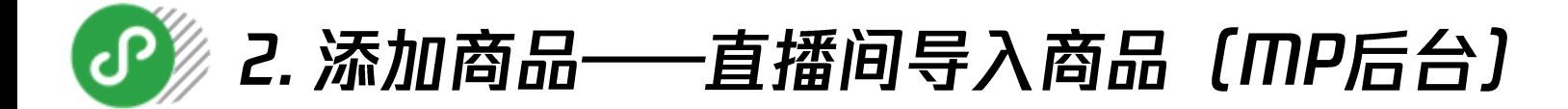

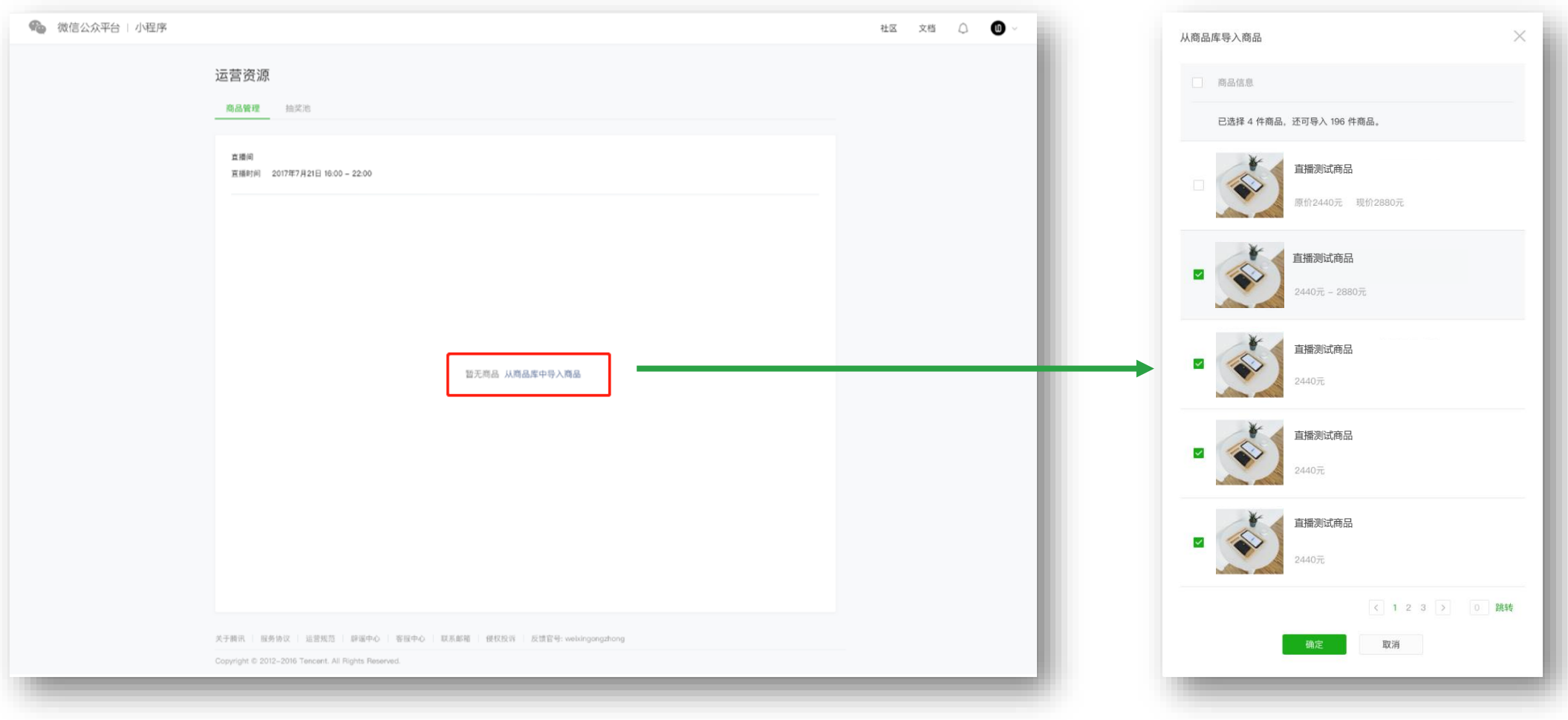

#### 添加直播间的商品  $\checkmark$

点击直播间列表"运营"——导入商品库的商品——选择对应商品——完成商品导入。〔直播间商品上限为200件〕

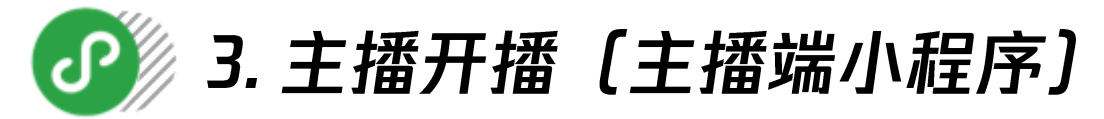

MP后台

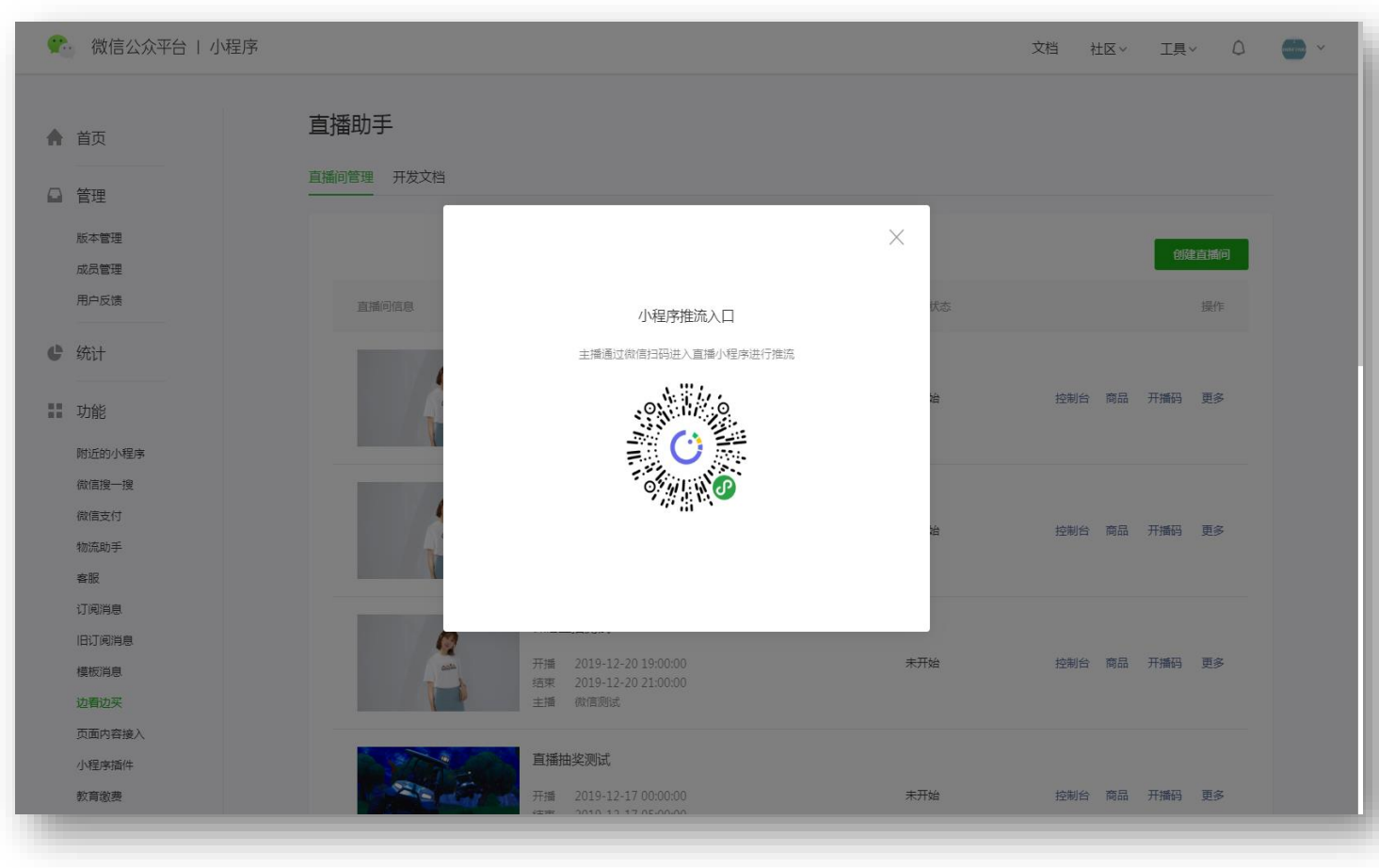

## 主播端小程序

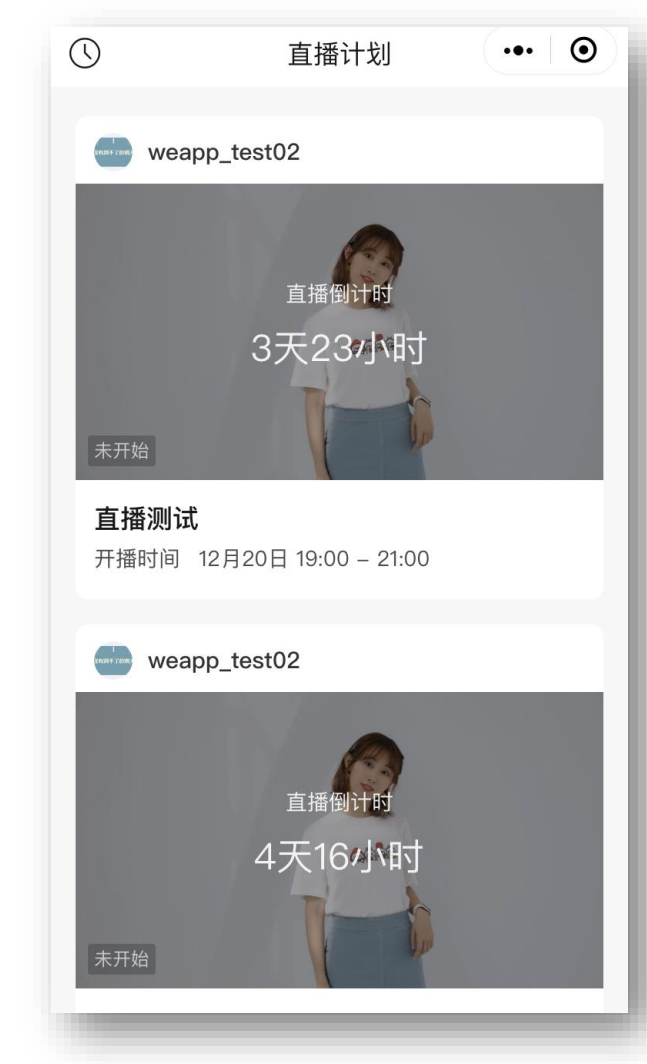

#### 主播开播  $\checkmark$

方法1:登录MP后台——选择对应的直播间——扫描开播码——进入主播端小程序直播 方法2: 打开主播端小程序——点击直播计划——选择对应的直播间——发起直播

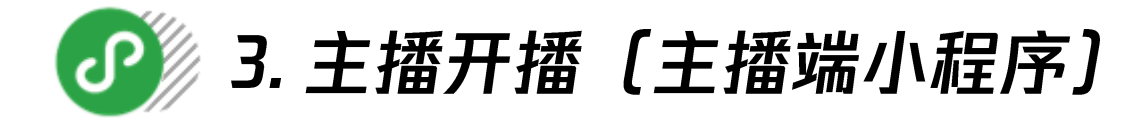

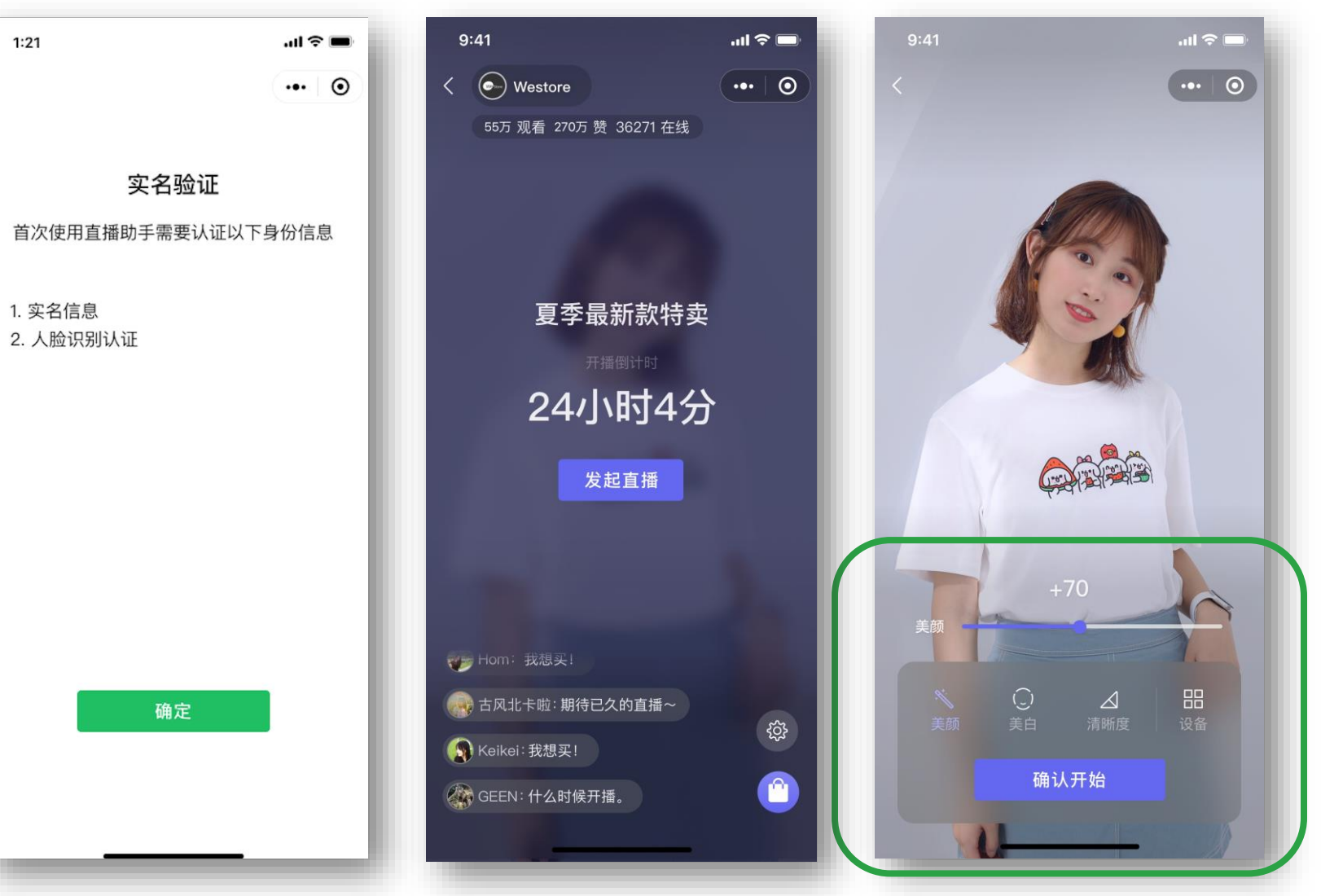

## ✓ 直播准备

#### 1. 实名验证

主播首次登录时需要进行实名验证,播 出的主播需与创建直播间时填写的主播 一致。

#### 2. 直播调试

点击发起直播进行直播推流,直播开始 前可对画面与声音进行调整。

- ① 美颜+美白: 对主播画面进行美化。
- ② 切换摄像头: 切换前后摄像头。
- 3 镜像: 对画面进行镜像翻转。〔105 未上线】
- 4 清晰度切换: 调节画面清晰度。
- 5 静音: 关闭麦克风的收音。

```
3. 发起直播
```
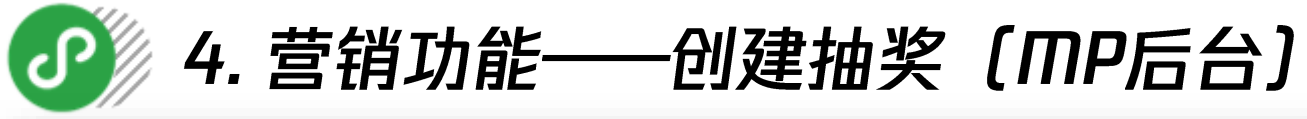

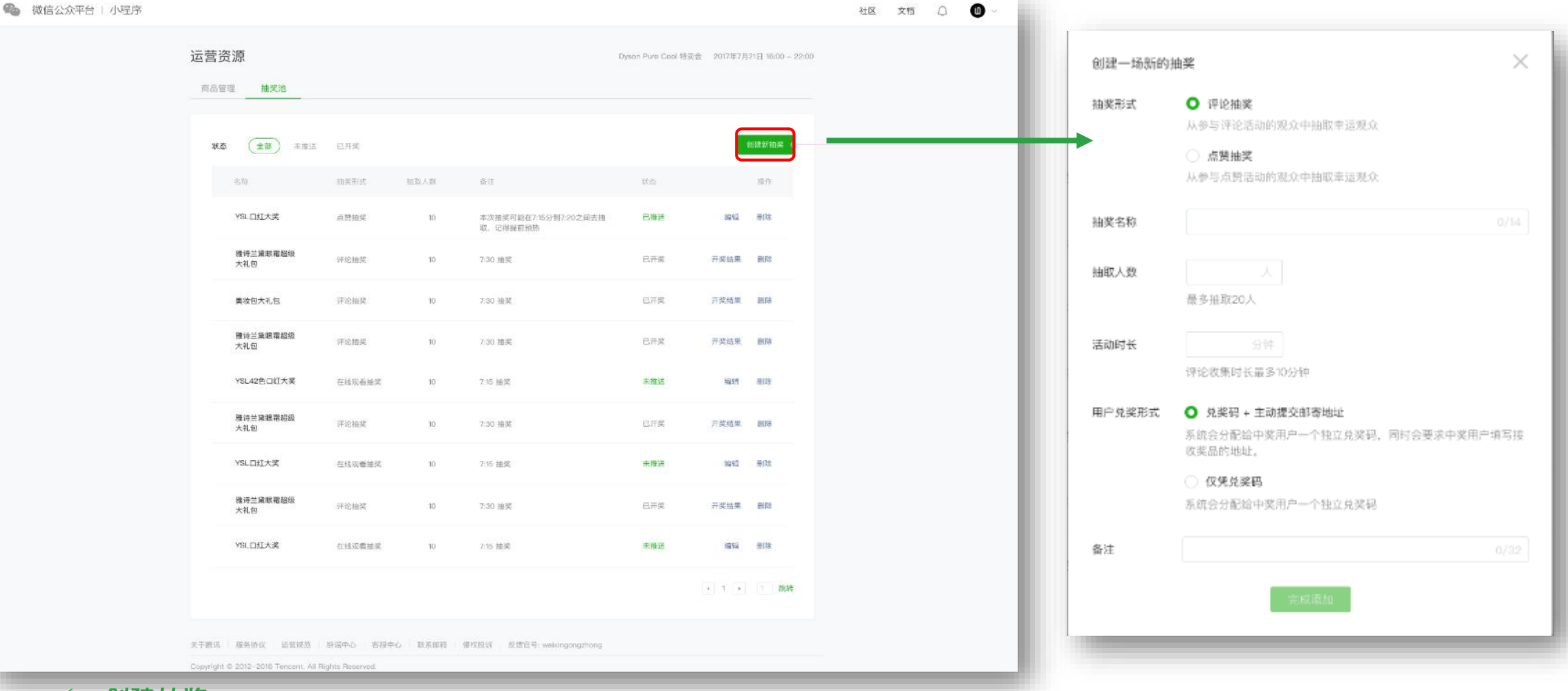

#### 创建抽奖

点击直播间列表"运营"——创建新抽奖——填写相关字段——完成创建。〔创建的抽奖数上限为30个〕 抽奖分为评论抽奖和点赞抽奖两种,指主播点击开始抽奖到抽奖倒计时结束时,评论/点赞的用户可以参与抽奖; 开奖后工作人员可在后台获取用户信息,包括:邮寄地址、兑奖码等。

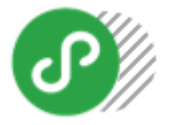

# 》4. 营销功能——发起抽奖 [MP后台+主播端小程序]

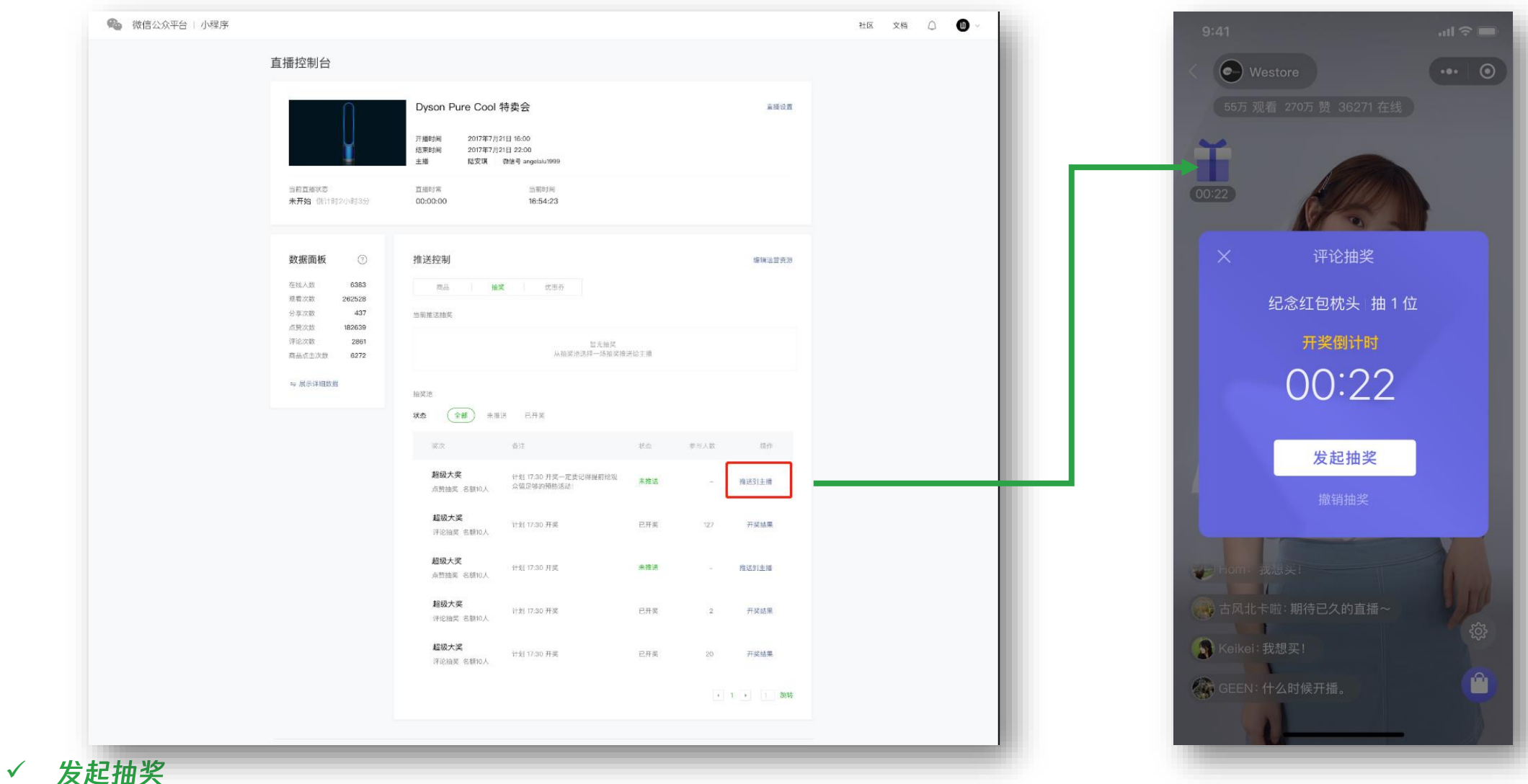

点击直播间列表"控制台"——点击"抽奖"——推送到主播——主播端出现抽奖icon——点击icon, 发起抽奖。 开奖时主播不能关闭主播端小程序或切换到其他程序,否则将无法正常开奖。

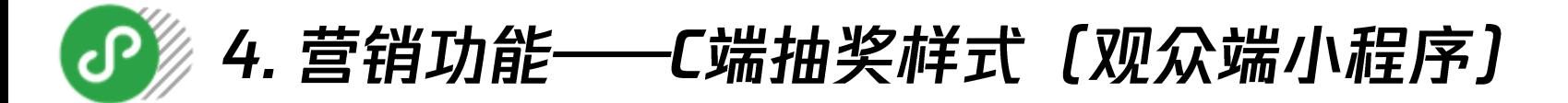

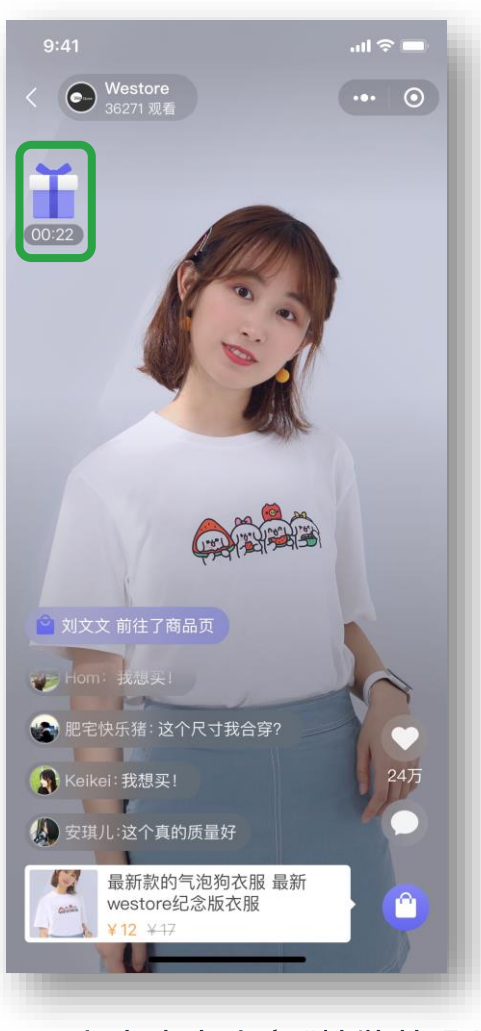

用户点击左上角"抽奖礼盒" 浏览活动情况

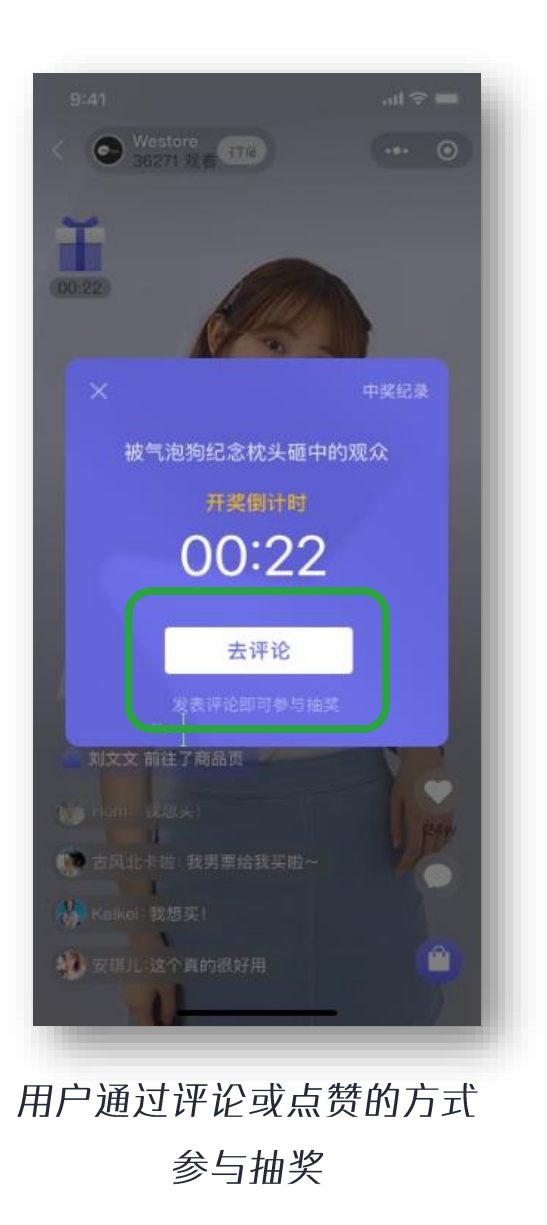

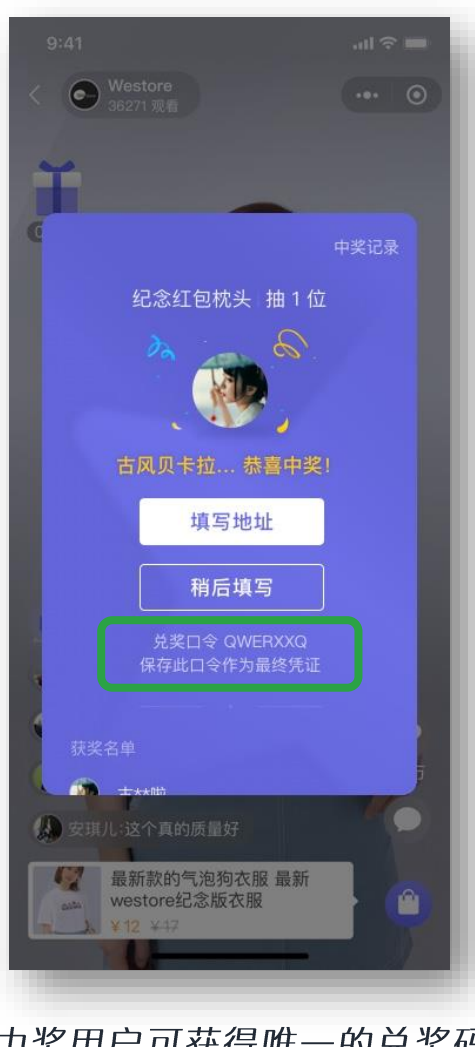

中奖用户可获得唯一的兑奖码, 凭借兑奖码进行奖品兑换

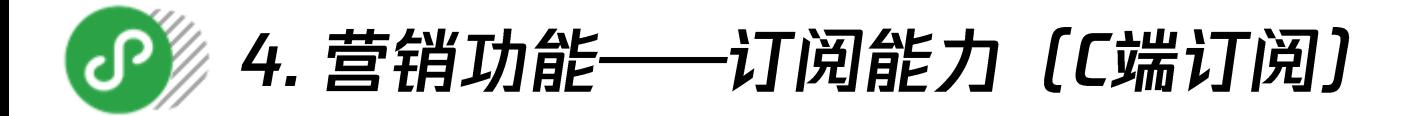

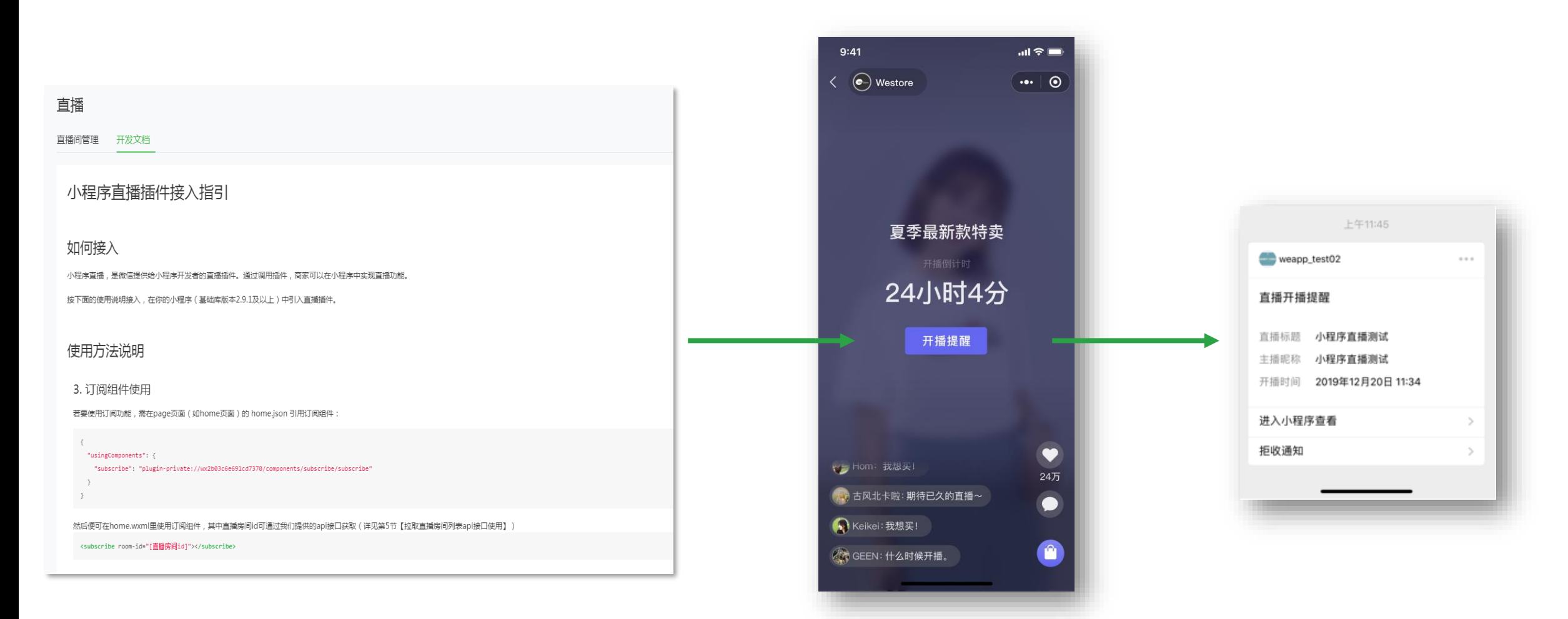

开发者参考MP后台直播功能的开发 文档, 在直播间内接入订阅组件

用户在开播前进入直播间可 点击"开播提醒"进行订阅

主播开播后, 用户将收到一条模 板消息, 提醒用户直播已开播

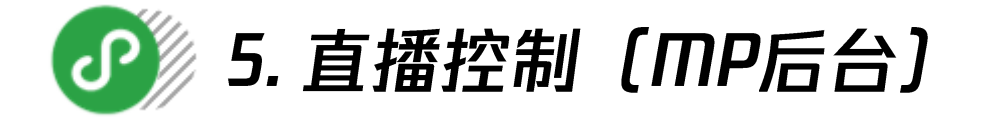

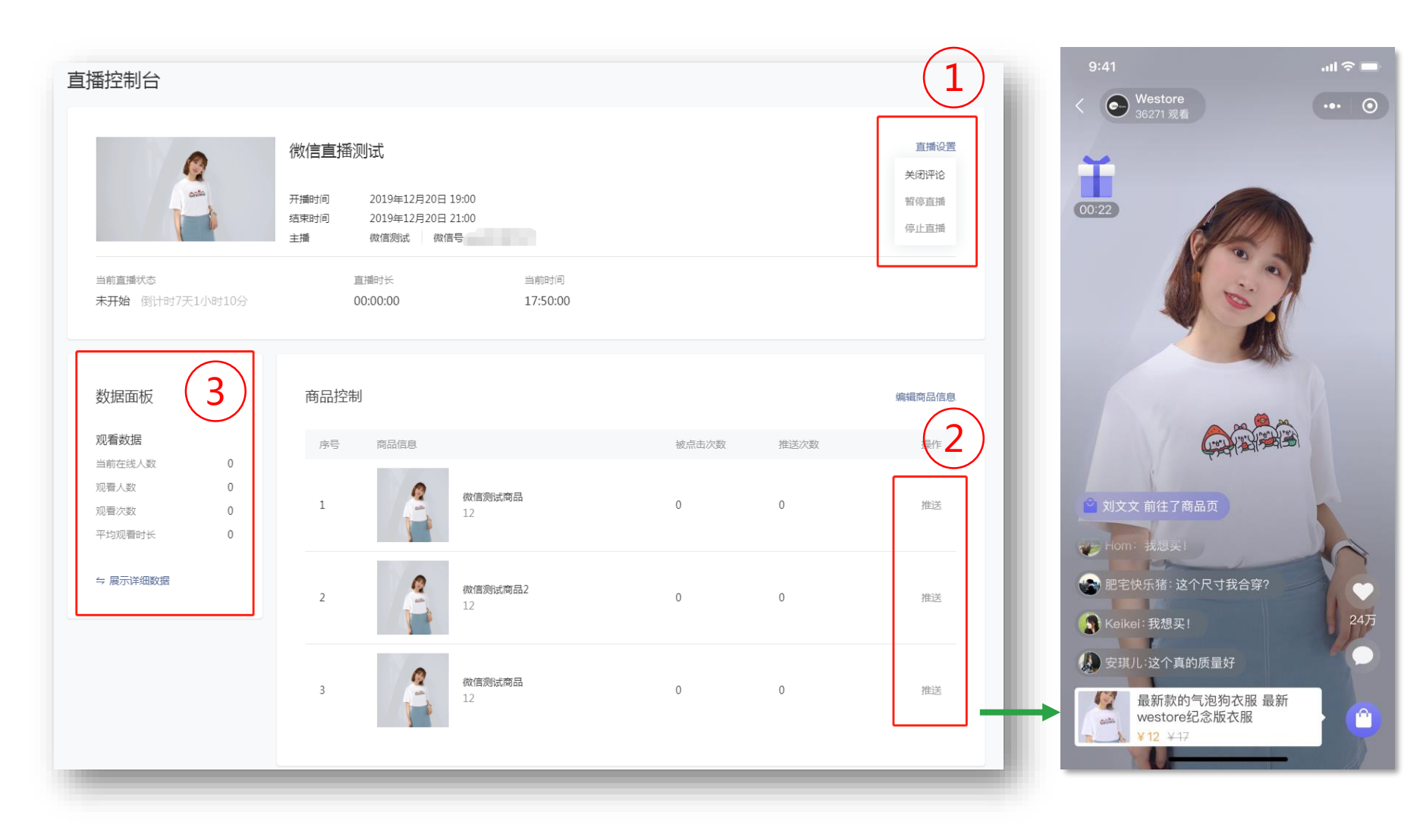

# √ 控制台

#### 直播设置:  $\odot$

- 关闭评论: 关闭观众评论。  $\bullet$
- 暂停直播: 中止直播, 最多暂  $\bullet$ 停15分钟, 超过15分钟, 直播 将强制结束。
- 停止直播: 直接结束当场直播,  $\bullet$ 不可续播。
- $\odot$ 商品推送: 商品在直播间内 进行推送展示, 如图所示。 数据看板: 查看直播的数据。  $\odot$

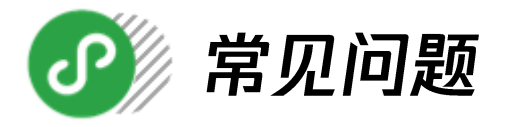

1.问:如何设置商品优惠券?

答:目前暂时没有官方的优惠券能力。商家可以将优惠券作为商品添加到商品列表中,与添加商品的方法一

致,可以放置在商品列表中的第一个,由主播引导用户进行领券。

2.问:如何提高用户观看时画面的清晰度?

答:清晰度和码率、网络、直播设备、现场灯光都有关系,

①确保主播直播的网络是固定IP、专网。

②使用高清的前置摄像头,2500w像素前置摄像头的手机效果比较好。

③在直播间设置专业的美颜灯、打光板来加强光线。

④安卓版主播端可以设置清晰度,不过需要确保主播网络条件达到所需清晰度档位,否则设置过高清晰度会 导致卡顿、掉帧等情况—标清〔300-800码率〕高清〔600-1200码率〕超清〔600-1800码率〕。

3.问:主播端小程序的名字是什么?如何进入主播端小程序?

答:主播端小程序为"小程序直播",可直接搜索或扫码进入。

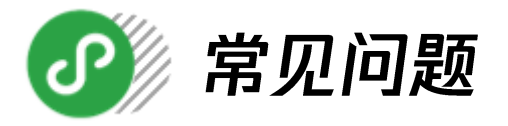

4.问:为什么抽奖开奖时显示抽奖异常?

答:①主播直播的小程序在开奖时未保持在前端,切换到其他程序。

②在开奖时间到之前,直播已结束。〔主播手动关闭、MP端点击停止直播、直播被禁播〕

5.问:为什么添加商品的时候需要填写商品链接?

答:小程序货架由商家开发,微信无法直接获取商品信息。商家需自主添加商品链接,以便用户在点击 商品时可以跳转至相应的页面。添加商品链接的方法请参考内侧指引的P4,或点击下方链接查看说明 文档: https://kf.qq.com/faq/180725biaAn2180725VnQjYF.htm

6. 问: 商品审核需要多久?

答:一般商品审核需要1-7天,只有已入库的商品才可以添加到直播间的商品列表中,建议商家将直播 的商品提前录入到商品库中。

7.问:小程序首页进入直播间的入口是什么样式?

答:直播间的入口样式与放置的位置由商家自主决定与设计。